# Configureer de optie Meet-Me op een Cisco Unified IP-telefoon 9971

## Inhoud

[Inleiding](#page-0-0) [Voorwaarden](#page-0-1) [Vereisten](#page-0-2) [Gebruikte componenten](#page-0-3) **[Conventies](#page-0-4)** [ontmoeten](#page-1-0) [Host a Meet-Me-conferentie](#page-1-1) [Doe mee aan een bijeenkomst](#page-1-2) [Configureren](#page-1-3) **[Configuraties](#page-2-0)** [Gerelateerde informatie](#page-4-0)

## <span id="page-0-0"></span>**Inleiding**

Dit document biedt een voorbeeldconfiguratie om de optie Meet-Me op een IP-telefoon 9971 te configureren. Meet-Me staat u toe om een vooraf bepaald aantal op een geplande tijd te roepen om een conferentie te organiseren of aan te sluiten.

### <span id="page-0-1"></span>Voorwaarden

### <span id="page-0-2"></span>Vereisten

Er zijn geen specifieke vereisten van toepassing op dit document.

#### <span id="page-0-3"></span>Gebruikte componenten

De informatie in dit document is gebaseerd op de Cisco Unified IP-telefoon 9971 met firmware 9.2(1) geregistreerd bij Cisco Unified Communications Manager (CUCM) 8.x.

De informatie in dit document is gebaseerd op de apparaten in een specifieke laboratoriumomgeving. Alle apparaten die in dit document worden beschreven, hadden een opgeschoonde (standaard)configuratie. Als uw netwerk live is, moet u de potentiële impact van elke opdracht begrijpen.

#### <span id="page-0-4"></span>**Conventies**

Raadpleeg de [Cisco Technical Tips Convention](/c/nl_nl/support/docs/dial-access/asynchronous-connections/17016-techtip-conventions.html) voor meer informatie over documentconventies.

### <span id="page-1-0"></span>ontmoeten

De conferentie begint wanneer de gastheer verbindt. Deelnemers die de conferentie roepen voordat de gastheer zich heeft aangesloten horen een drukke toon en moeten opnieuw bellen.De conferentie eindigt wanneer alle deelnemers ophangen. De conferentie eindigt niet automatisch wanneer de host zich afsluit.

### <span id="page-1-1"></span>Host a Meet-Me-conferentie

Voor conferenties tussen deelnemers en deelnemers is een toewijzing van nummers nodig. Cisco Unified Communications Manager Management biedt het bereik van het conferentienummer Meet-Me aan gebruikers zodat ze toegang hebben tot de functie.

- 1. Neem een Meet-Me-telefoonnummer van uw systeembeheerder in.
- 2. Verdeel het Meet-Me-telefoonnummer aan deelnemers.
- Wanneer u klaar bent om de vergadering te beginnen, licht de zaktelefoon op om een 3. kiestoon te krijgen en druk dan op de knop Meet Me.
- 4. Kies het Meet-Me-telefoonnummer.

#### <span id="page-1-2"></span>Doe mee aan een bijeenkomst

- 1. Kies het Meet-Me-telefoonnummer (bijgeleverd door de conferentiehost).
- 2. Als u een drukke toon hoort, heeft de gastheer zich nog niet bij de conferentie aangesloten. In dat geval, probeer het nogmaals.

### <span id="page-1-3"></span>**Configureren**

De optie Meet-Me wordt ingesteld als een functieknop en niet als een zachte toets.

Voor de 9971 device model-configureren software is compleet anders dan de gebruikelijke 79xxmodellen: gebruiken de Cisco Unified IP-telefoon 8961, 9951 en 9971 geen zachte sjablonen in Cisco Unified Communications Manager-beheer. Hier wordt "beleid van de functiecontrole" gebruikt dat de beheerder in staat stelt om de verschijning van eigenschappen op de Cisco Unified IP Telefoon 8961, 9951, en 9971 te beperken door hen in de administratie van Cisco Unified Communications Manager in te schakelen.

Met beleid voor functiebeheer kunt u een bepaalde functie in- of uitschakelen en de verschijning van bepaalde functies en zachte toetsen controleren die aan de telefoon worden weergegeven. Wanneer u een optie uitschakelt, verschijnen de softkeys voor de uitgestelde optie niet in een callstatus.

De optie Meet-Me is een knop voor programmeerbare functies die de configuratie van de Cisco Unified IP-telefoon vereist. Met de optie Programmabare Line Keys (PLK's) als SoftKeys-functie kan de beheerder bepaalde functies aan gebruikers aanbieden als zachte toetsen of knoppen op de telefoon.

Deze functies zijn nu beschikbaar als PLK's of SoftKeys:

● Bel onze

- Mobiliteit
- Malicious Call Trace
- $\cdot$  ontmoeten
- Kwaliteitsrapportage

### <span id="page-2-0"></span>**Configuraties**

Uw 9971 telefoon biedt snelle toegang tot uw telefoonlijnen, functies en gesprekssessies. U moet een nieuw sjabloon voor softkey maken en er een Meet-Me-softkey aan toewijzen. Hier volgen de stappen:

- Als u uw webbrowser gebruikt, logt u in op de webpagina van Cisco Unified Communications 1. Manager.
- 2. Navigeer naar het apparaat > Apparaatinstellingen > Zachte sjabloon.
- 3. Klik op Add New en selecteer Standard User. Klik vervolgens op
	- Kopiëren.

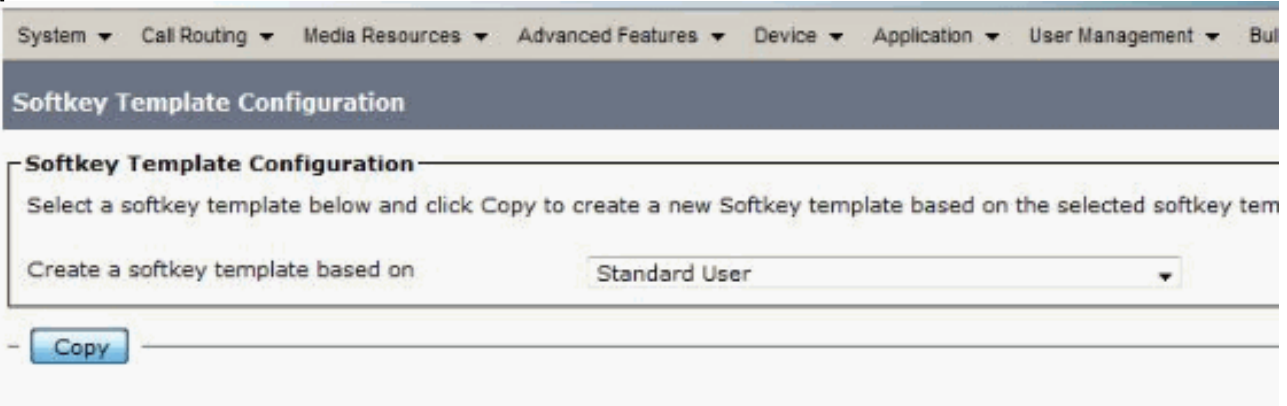

- (i) \*- indicates required item.
- 4. Verander de naam van Standaard gebruiker naar **9971-ontmoeten**, bijvoorbeeld, en klik op Opslaan.

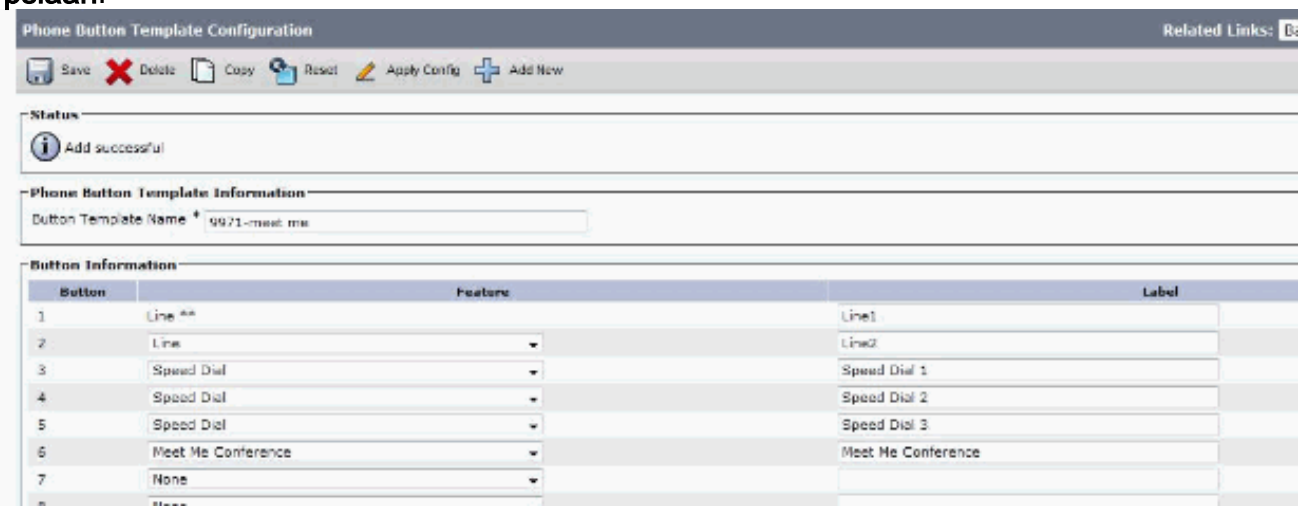

- 5. Selecteer Layout instellen bij verwante links. Klik vervolgens op Ga.
- 6. Voeg de knop Meet Me toe en klik op Opslaan.

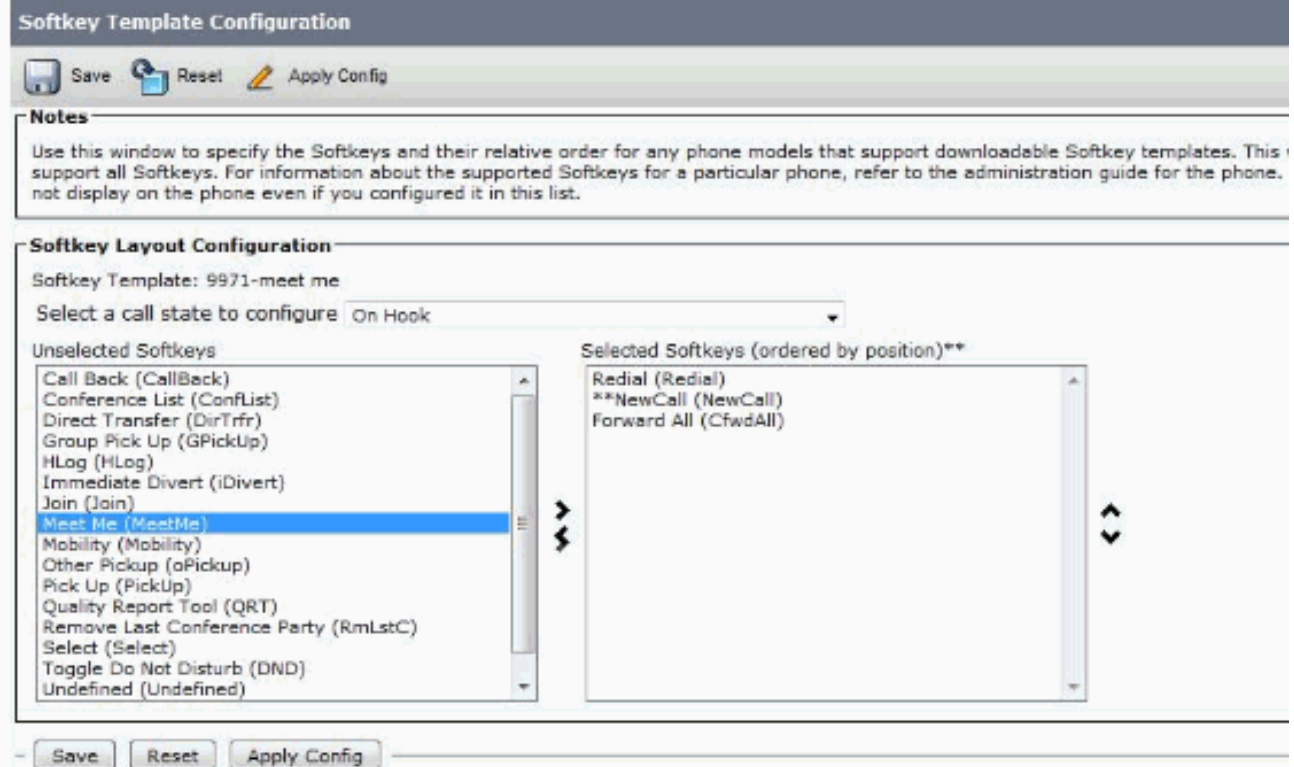

Selecteer in de IP-telefoon 9971 deze nieuwe sjabloon als de Sjabloon voor de telefoonknop 7. zodat de softkey op de telefoon verschijnt.

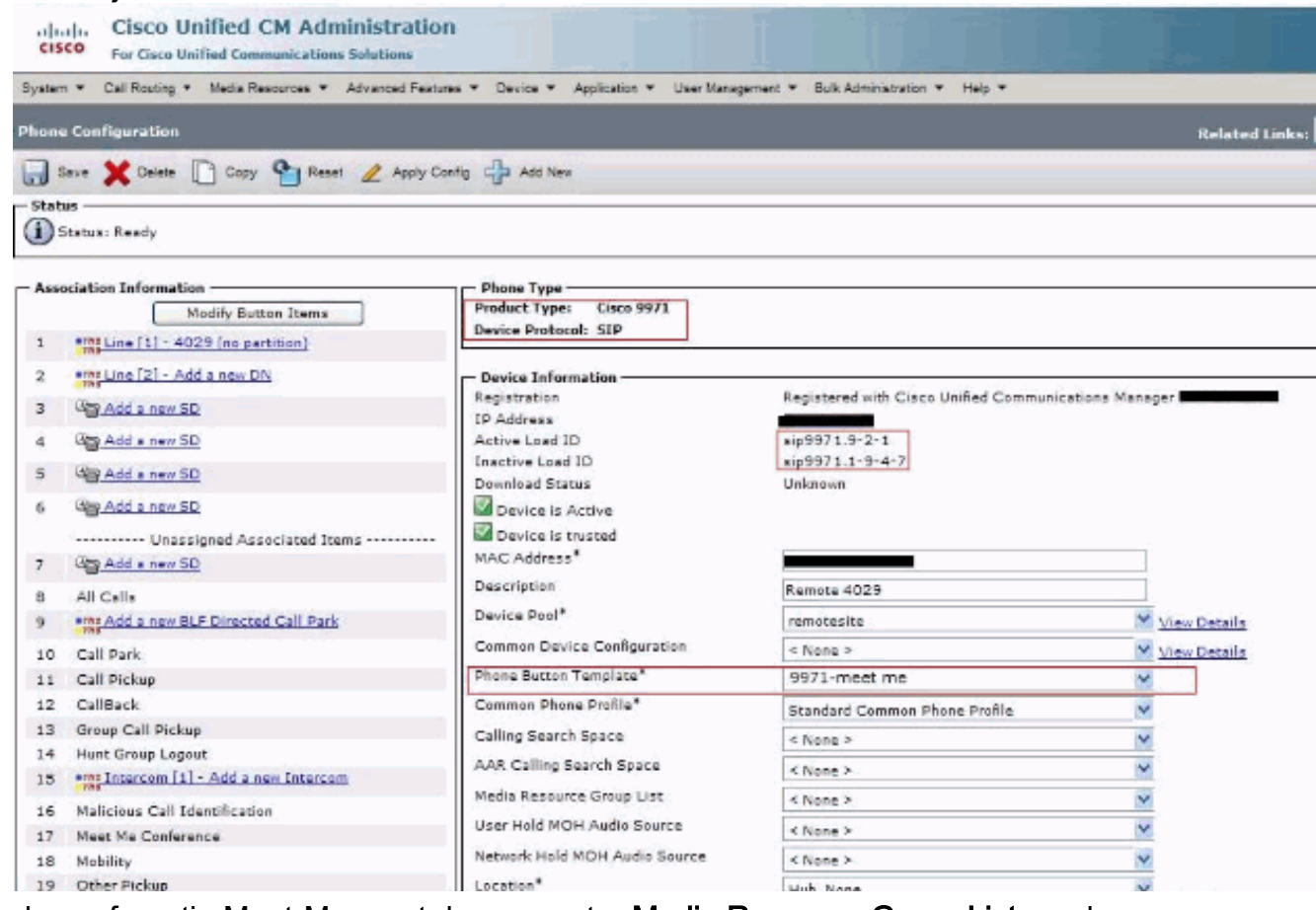

Voor de conferentie Meet-Me moet de parameter Media Resource Group List worden ingeschakeld onder het menu System > Devices Pool.

Ook al wordt het in het kader van deze regeling opgezet en de apparaten van 1971 zijn aangesloten bij die groep, toch wordt altijd aanbevolen de middelen van de media in te stellen op het toestel van 19971, aangezien er verschillende eisen zijn afhankelijk van het gebruikte

hulpmiddel.

## <span id="page-4-0"></span>Gerelateerde informatie

- [Cisco Unified IP-telefoon 9971](//www.cisco.com/en/US/prod/collateral/voicesw/ps6788/phones/ps10453/ps10512/data_sheet_c78-565717.html?referring_site=bodynav)
- [De functies Zoeken-mij en Ad-hoc Conferencing gebruiken](/c/nl_nl/support/docs/voice-unified-communications/unified-communications-manager-callmanager/20048-meetme.html)
- [Ondersteuning voor spraaktechnologie](//www.cisco.com/cisco/web/psa/default.html?mode=tech&level0=268436015&referring_site=bodynav)
- [Productondersteuning voor spraak en Unified Communications](//www.cisco.com/cisco/web/psa/default.html?mode=prod&level0=278875240&referring_site=bodynav)
- [Probleemoplossing voor Cisco IP-telefonie](http://www.amazon.com/exec/obidos/tg/detail/-/1587050757/002-2852372-2325602?referring_site=bodynav)
- [Technische ondersteuning en documentatie Cisco Systems](//www.cisco.com/cisco/web/support/index.html?referring_site=bodynav)